## **Manuelle Steuereinheit**

## **Allgemeine Beschreibung:**

**Die Steuereinheit ist das Handbediengerät zum manuellen Einstellen der Preise an dem Preisanzeige.**

**Verbinden Sie den Stecker des Datenkabels des Handbediengerätes mit der Daten-Steckdose an der Preisanzeige. Die Beleuchtung des Displays wird eingeschaltet und nach wenigen Sekunden kann mit der Preisänderung begonnen werden.**

**Die Steuereinheit schaltet automatisch in den Stand-by-Modus und das Display schaltet nach einer Minute ab. Das Display kann mittel drücken der** *Enter***-Taste wieder aktiviert werden. Wenn möglich sollte die Steuereinheit mit der Daten-Steckdose verbunden bleiben.**

**Die Stromversorgung erfolgt normaler Weise durch die Daten-Steckdose.**

**Sollte eine drahtlose Fernsteuerung zur Preisänderung (DECT Modem) installiert sein, achten Sie darauf, dass die Spannungsversorgung gewährleistet ist. Konstantes grünes Licht = Korrektes Signal von der Preisanzeige;**

**Blinken = falsches Signal ; Kein Licht = keine Netzspannung**

## **Handbediengerät Layout:**

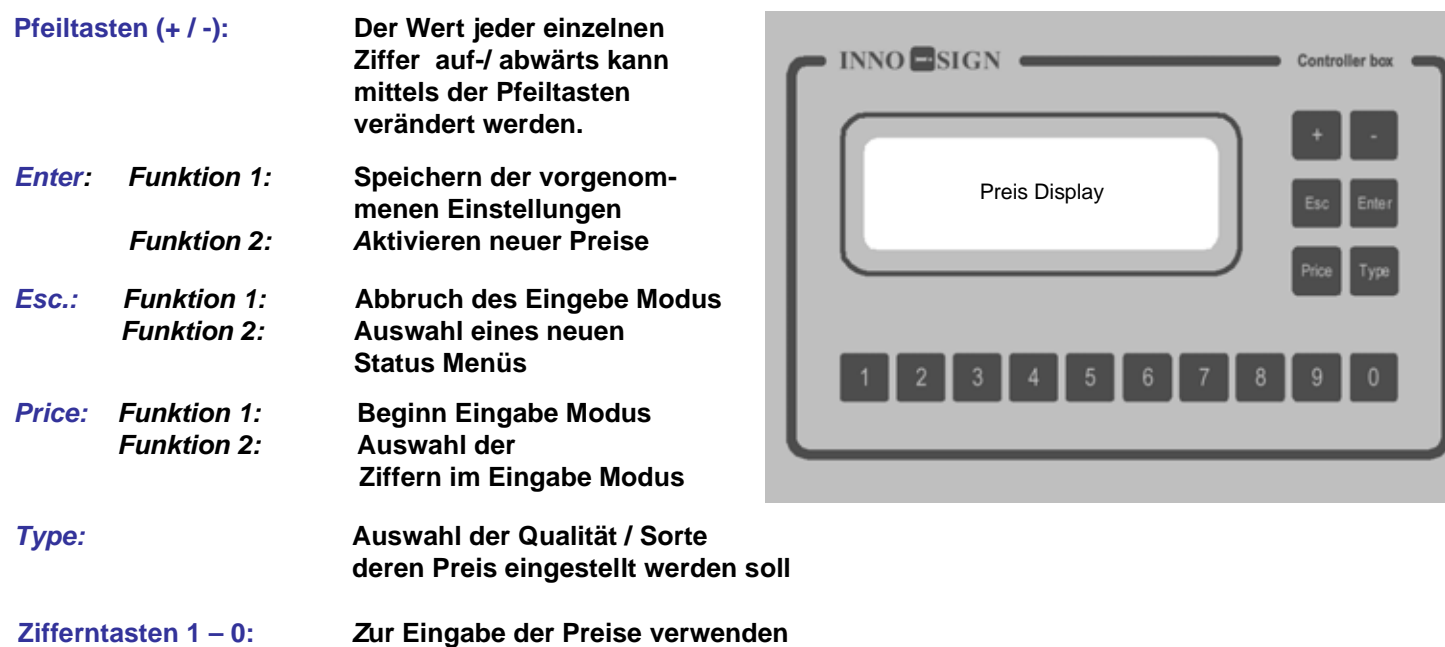

## **Einstellen der Preise**

1. drücken Sie "Price" um in den Eingabe Modus zu gelangen.

2. drücken Sie "Type" um zur nächsten Qualität/Sorte zu gelangen.

**3. Eingabe der einzelnen Preise unter Verwendung der Zifferntastatur 1 – 0 , oder stellen Sie die gewünschte Ziffer über das auf- /abwärts rollen mittels drücken der Pfeil-Tasten (+ / -) Sollten Sie zur Einstellung die Pfeiltasten**  benutzen bitte "Price"-Taste um zur nächsten Ziffer zu gelangen.Einzelne oder mehrere Ziffern können **ausgeschaltet werden wenn Sie \* mittels der Pfeiltasten auswählen. Hierbei starten Sie mit der linken Ziffer.**

4. Ist die Eingabe korrekt bitte "Enter"-Taste drücken Sind erneute Änderungen notwendig, bitte die vorher **beschriebenen Schritte wiederholen.**

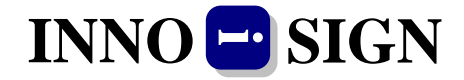